# Features in the Quad State Space Model

## Contents

- Feature summary
- Feature description
- Where in the SVN does the model live?
- 3 steps to edit the model features
- How to call the model

# Feature Summary

- Built in features  $-$  always included in the model
	- $\circ$  Relative SUS/cage sensors and actuators new as of 1 Jan 2016
	- $\circ$  Suspension point reaction forces new as of 1 Jan 2016
- Optional features  $-$  your choice to include or not
	- $\circ$  Two chain model includes both a main and reaction chain
	- $\circ$  Violin modes
	- o Damping
		- **E** Import live damping from sites
		- Import damping from a prior GPS time from sites
		- **E** Include optical lever damping (PUM actuation)
		- Load damping from a saved filter file or command space variable
- Possible future features
	- $\circ$  Global control
	- $\circ$  Radiation pressure

Note: Graphical Simulink representations of the model layouts are cited in step 1 of the '3 steps to edit the model features' section. These will provide more detail for some of the descriptions below.  $3\overline{ }$ 

## **Built in features** always included in the model

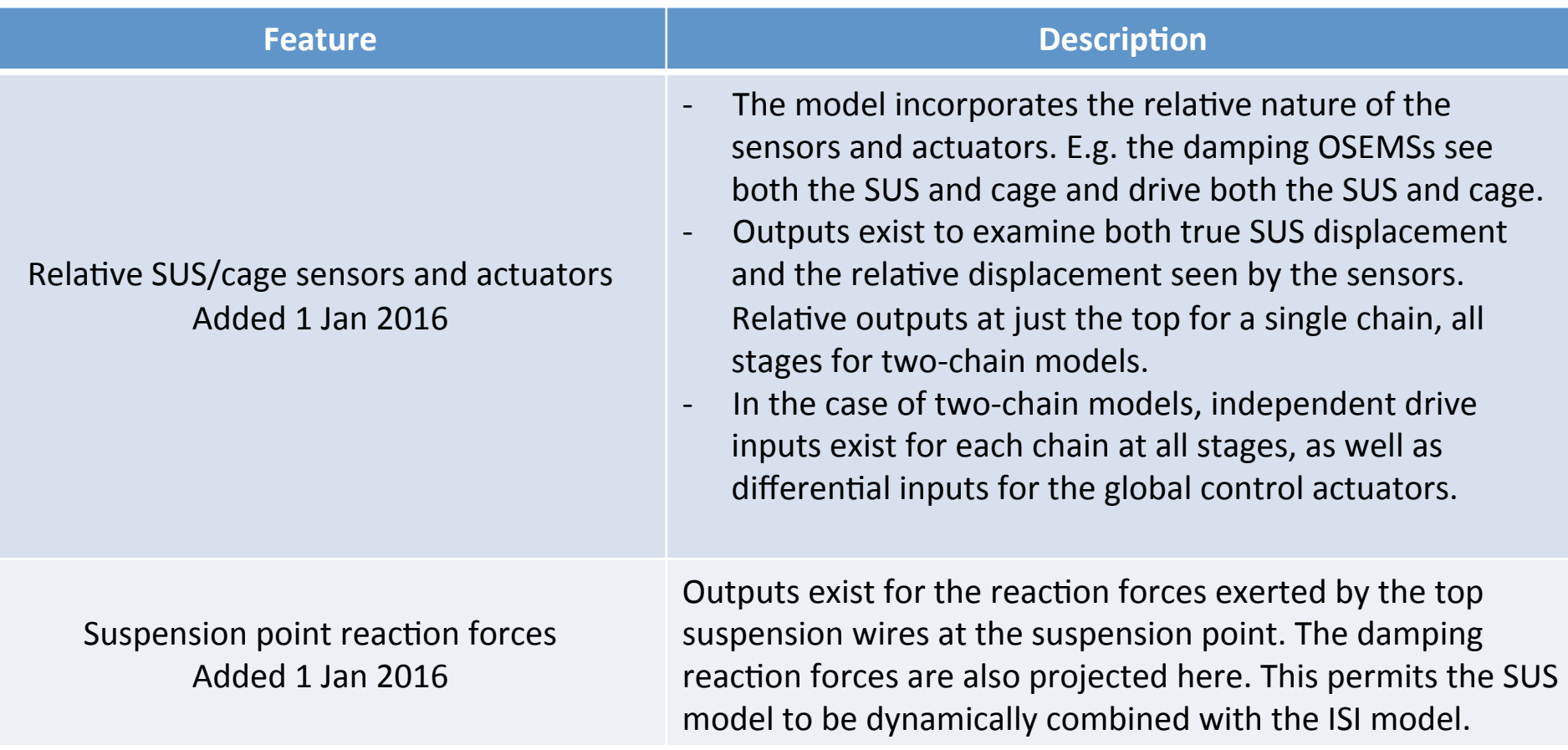

## **Optional features** your choice to include or not

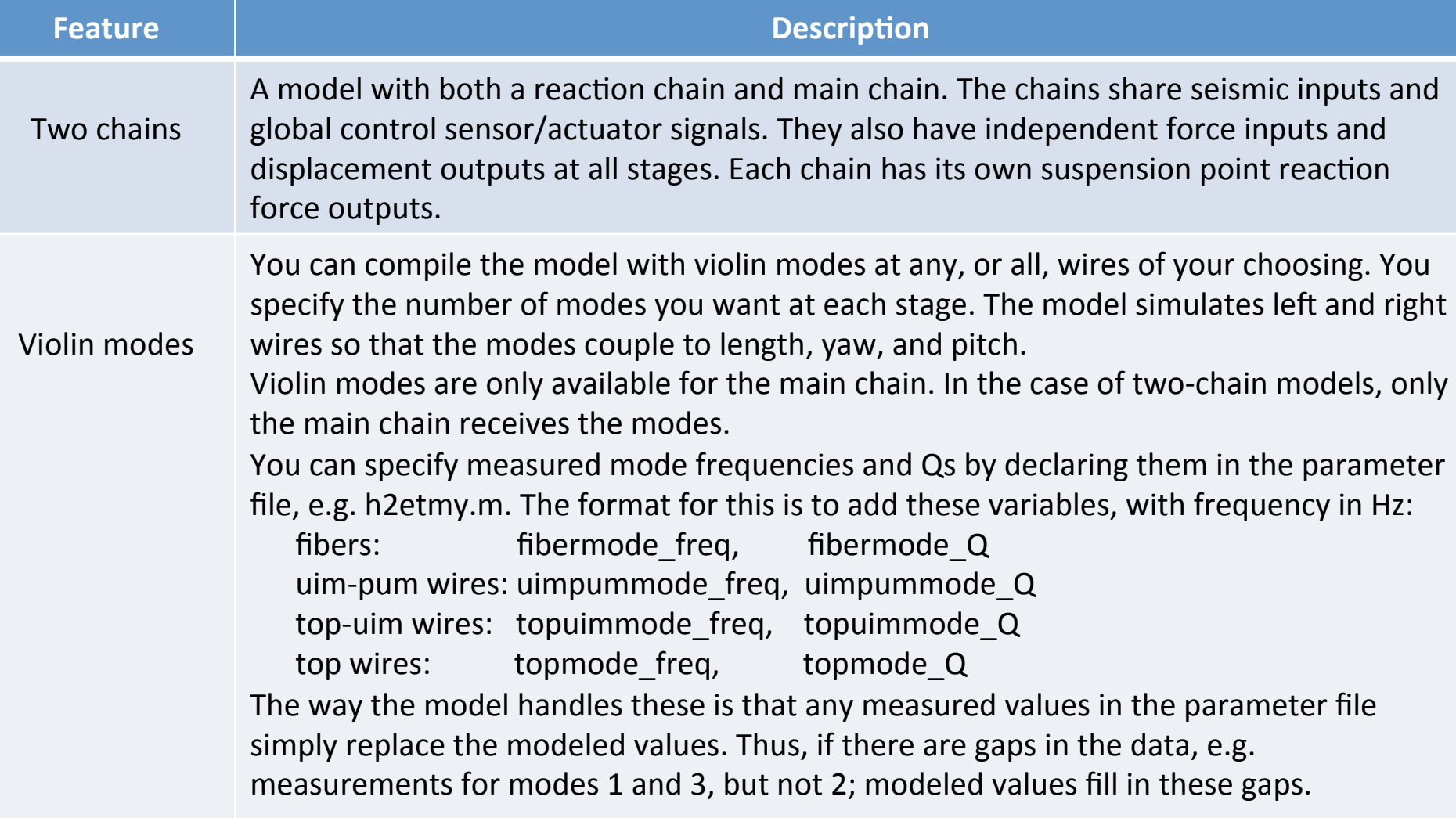

# **Optional features** your choice to include or not

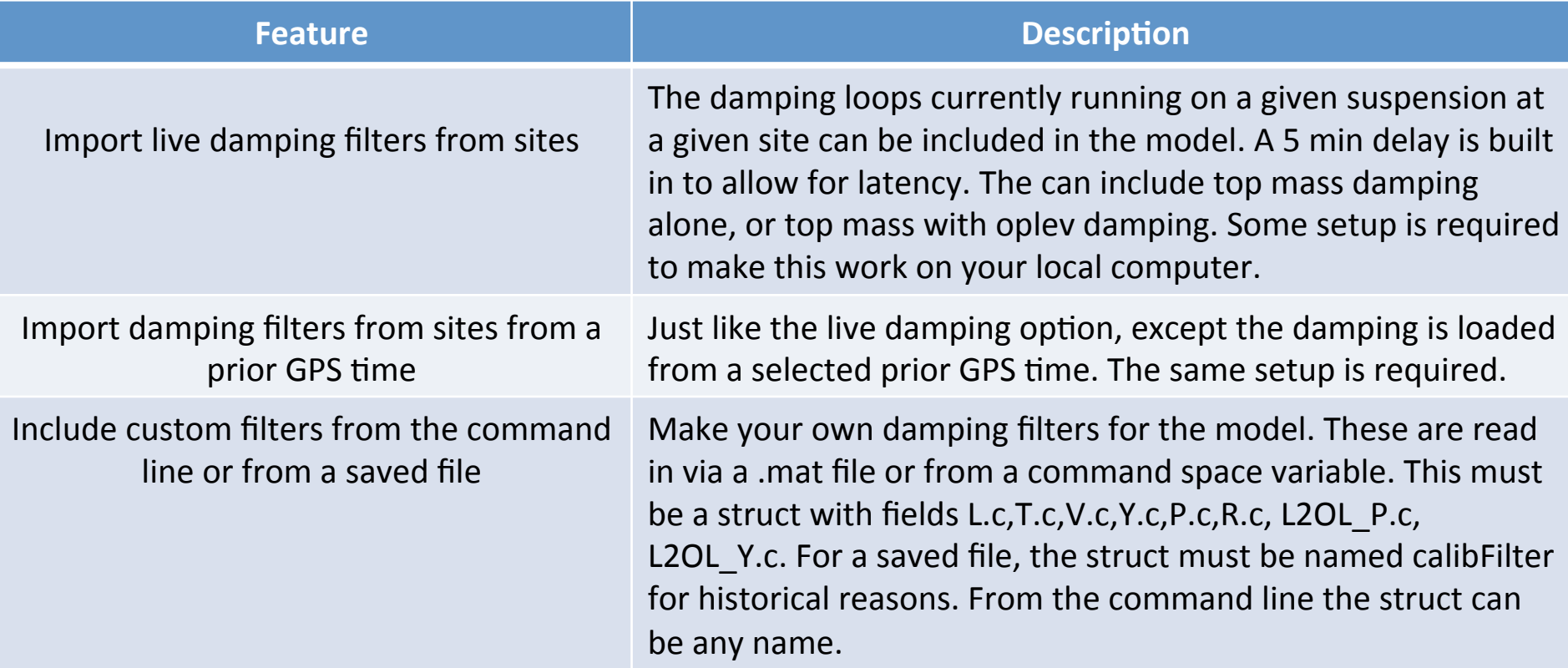

Note: Any combination of the 3 optional features categories can be included in the model. E.g. you can make a model with two chains, violin modes, and damping; or a single chain with violin modes but no damping; etc.  $\overline{6}$ 

# Possible Future Features

No options yet exist for:

- global control length and angular loops
- the inclusion of radiation pressure effects

These can be added as needed.

## Where to find the model in the SVN

The model files are found in

…/SusSVN/sus/trunk/QUAD/Common/MatlabTools/QuadModel\_Production/

The model is compiled with the function

generate\_QUAD\_Model\_Production.m

The supporting files called by this script are:

define quadModel insandouts.m -> defines the input and output indices makequad with modal fibers.m -> adds violin modes M0LiveDampingFilters.mdl -> imports main chain damping from sites R0LiveDampingFilters.mdl -> imports reaction chain damping from sites L2OplevLiveDampingFilters.mdl -> imports oplev damping from sites generate QUAD SingleChainUndamped Simulink.slx -> layout description generate QUAD SingleChainDamped Simulink.slx -> layout description generate QUAD BothChainsUndamped Simulink.slx -> layout description generate QUAD BothChainsDamped Simulink.slx -> layout description

### 3 steps to edit the model features

### **1.** If you are changing the signal flow, edit the appropriate Simulink .slx layout file

There are 4 possible layout files for the model depending on which features are called:

- 1) A single undamped chain: generate QUAD SingleChainUndamped Simulink.slx
- 2) A single damped chain: generate QUAD SingleChainDamped Simulink.slx
- 3) Two undamped chains: generate QUAD BothChainsUndamped Simulink.slx
- 4) Two damped chains: generate\_QUAD\_BothChainsDamped\_Simulink.slx

**1b.** If you are adding new filters that might be imported from the sites then you must also add these to the import list in the appropriate .mdl file, in addition to the layout file. These are separate from the layout because the user might supply their own filter designs. Import files currently exist only for top mass damping. Make new files as needed.

- main chain damping filters for import: MOLiveDampingFilters.mdl
- reaction chain damping filters for import: ROLiveDampingFilters.mdl
- Oplev damping filters for import: L2OplevLiveDampingFilters.mdl

### **2.** If new filters or variables are added to the layout .slx file, they must be passed to the **alayout by generate\_QUAD\_Model\_Production.m**  $9$

### 3 steps to edit the model features

### **3.** If the inputs and outputs are modified, make the appropriate changes in **define\_quadModel\_insandouts.m.**

While the Simulink layout file handles all the inputs and outputs for the state space model, and define quadModel insandouts.m in principle does nothing, it does create a human readable structure array for accessing the dozens of inputs and outputs. Take care in making sure the index numbers here match the layout files.

Note, the violin modes do not appear in the Simulink layout files because they contribute no variables, inputs, or outputs. They only effect the number of states in the state space.

# How to call the model

Detailed instructions on how to use this function are commented into the header of generate\_QUAD\_Model\_Production.m. 

Here is an example of how to call the model with all the features simultaneously.

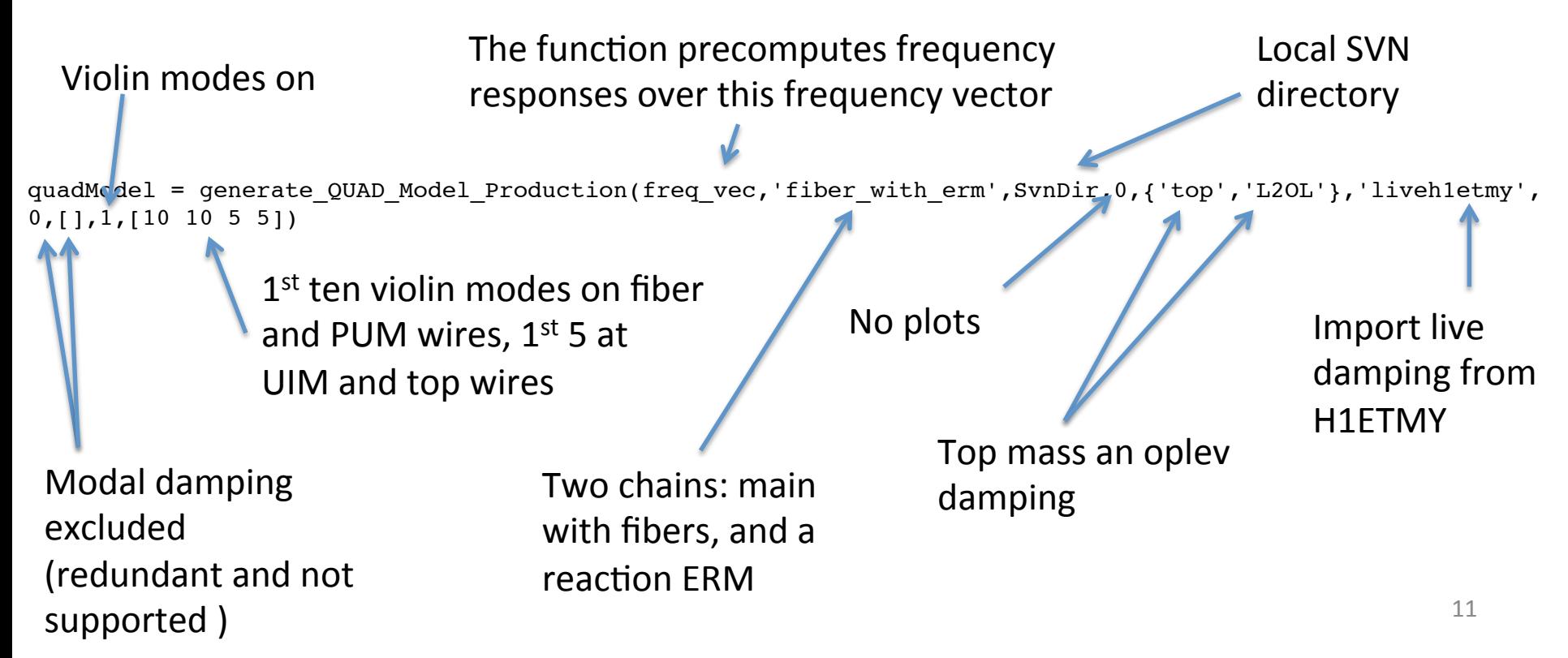

Building a model for a fiber with erm QUAD suspension ... Using QUAD model:ssmake4pv2eMB5f\_fiber Using Params file: quadopt fiber Using QUAD model:ssmake4pv2eMB4f\_erm Using Params file: quadopt\_erm Adding the first 10 fiber violin modes with viscous damping to the model... Adding the first 10 UIM-PUM wire violin modes with viscous damping to the model... Adding the first 5 Top-UIM wire violin modes with viscous damping to the model... Adding the first 5 Top wire violin modes with viscous damping to the model... Combining main and reaction chain models... Calculating the frequency response of the open loop model ... Finished open loop in 0.07709 seconds. Closing the loop ... reading filters for H1ETMY from GPS time 1140933834 loading damping electronics gain of 1.17. This is harcoded in the function with the variable Damping electronics gain! 6 LiveParts found M0LiveDampingFilters/M0\_DAMP\_L :: 4 channels M0LiveDampingFilters/M0\_DAMP\_P :: 4 channels M0LiveDampingFilters/M0\_DAMP\_R :: 4 channels M0LiveDampingFilters/M0\_DAMP\_T :: 4 channels M0LiveDampingFilters/M0\_DAMP\_V :: 4 channels M0LiveDampingFilters/M0\_DAMP\_Y :: 4 channels Connecting to NDS server nds2.ligo-wa.caltech.edu Fetching 24 channels, start GPS 1140933834, duration 1 sec Downloading filter file H1SUSETMY.txt for GPS 1140933835 2 LiveParts found L2OplevLiveDampingFilters/L2\_OLDAMP\_P :: 4 channels L2OplevLiveDampingFilters/L2\_OLDAMP\_Y :: 4 channels Connecting to NDS server nds2.ligo-wa.caltech.edu Fetching 8 channels, start GPS 1140933834, duration 1 sec Reusing results of downloadFilterFile from a previous run (see "help cacheFunction" for details) 6 LiveParts found R0LiveDampingFilters/R0\_DAMP\_L :: 4 channels R0LiveDampingFilters/R0\_DAMP\_P :: 4 channels R0LiveDampingFilters/R0\_DAMP\_R :: 4 channels R0LiveDampingFilters/R0\_DAMP\_T :: 4 channels R0LiveDampingFilters/R0\_DAMP\_V :: 4 channels R0LiveDampingFilters/R0\_DAMP\_Y :: 4 channels Connecting to NDS server nds2.ligo-wa.caltech.edu Fetching 24 channels, start GPS 1140933834, duration 1 sec Reusing results of downloadFilterFile from a previous run (see "help cacheFunction" for details) Calculating the frequency response of the closed loop model ... Finished closed loop in 0.1231 seconds. quadModel = dampFilters: [1x1 struct] mainchain\_modelName: 'ssmake4pv2eMB5f\_fiber' mainchain\_paramsName: 'quadopt\_fiber' reacchain\_modelName: 'ssmake4pv2eMB4f\_erm' reacchain\_paramsName: 'quadopt\_erm' hasFiberModes: '1 through 10 with viscous damping' hasUIMPUM Wire Modes: '1 through 10 with viscous damping' hasTopUIM Wire Modes: '1 through 5 with viscous damping' hasTop\_Wire\_Modes: '1 through 5 with viscous damping' ss: [81x75 ss] mainchain pendParams: [1x1 struct] reacchain\_pendParams: [1x1 struct] in: [1x1 struct] out: [1x1 struct] f: [81x75x2 double] dampedin: [1x1 struct] dampedout: [1x1 struct] maindampFilters: [1x1 struct] OLdampFilters: [1x1 struct] reacdampFilters: [1x1 struct] dampedss: [95x89 ss] dampedf: [95x89x2 double]

#### Function output from above model call